# Solution to Exercise 2: The QES-REC-CHK triplet

## **Key Point(s):**

- For text fields it is frequently better to make them 'upper-case text' as 'm' is not the same as 'M', but even better is to avoid text fields altogether and to give preference to numeric coding with metadata in label blocks
- In the CHK file, it is always better to make all fields 'Must enter', except for automatically calculated variables. Then you will not have any missing values for the variable.

## *Tasks:*

- *o Open the existing* A\_EX02.QES *file and complete it.*
- *o Create the* A\_EX02.REC *file (overwrite the existing one).*
- *o Edit the* A\_EX02.CHK *file, make all fields* MUSTENTER *fields*
- *o Make Range and legal and label blocks where appropriate, but not both for the same variable.*
- *o Edit the field to ensure that label blocks are shown and add other key commands as appropriate such as* AFTER ENTRY *with* IF … THEN … ENDIF *statements.*

### **Solution:**

The questionnaire would look as follows:

This is the questionnaire for the laboratory register serno Laboratory serial number #### Enter 9001, 9002, ... if serial number is not unique and write data entry note (F5)<br>regdate Registration date <dd/mm/y Registration date <dd/mm/yyyy> Enter 01/01/1800 if missing sex Examinee's sex # age Examinee's age in years ### Enter 999 if missing reason Examination reason # res1 Result of specimen 1 # res1sc Result of specimen 1 scanty #<br>res2 Result of specimen 2 # Result of specimen 2 # res2sc Result of specimen 2 scanty # Result of specimen 3 # res3sc Result of specimen 3 scanty #

EpiData Entry software is not case-sensitive, but the definition of values for text fields obviously is. Nevertheless, you make it best a habit to use lower-case for field names as some statistical packages are case-sensitive when it comes to field names.

#### or, if shown with "Preview data form":

This is the questionnaire for the laboratory register

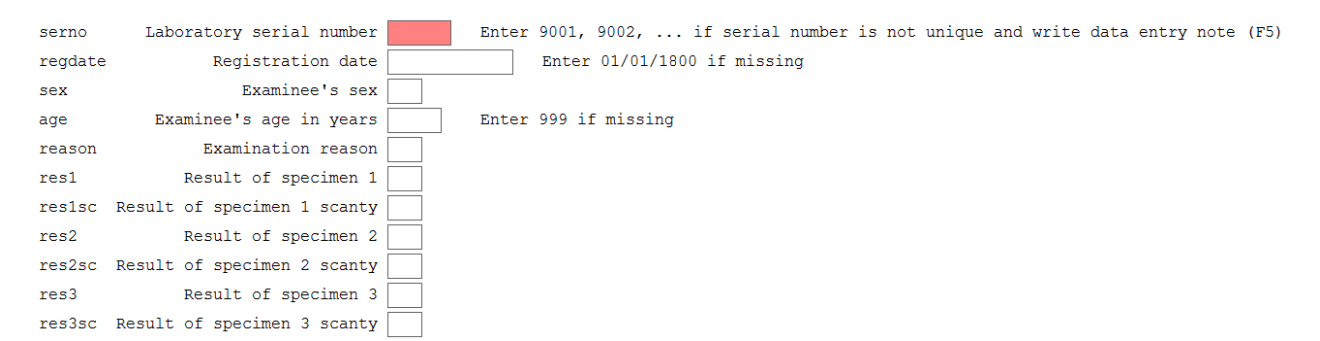

The \*.REC file we created can be looked at in a text editor (like NotePad™ that comes with Windows™ or the powerful free text editor Crimson that is found on the course CD-ROM) and we see the following:

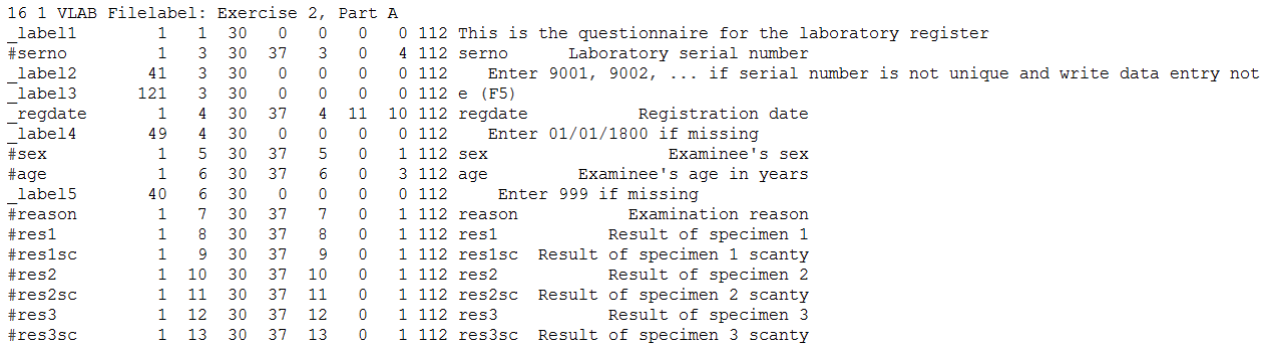

While this is perhaps not very informative to you at this point in time, you may note the simplicity of it. Have you ever tried to look at a spreadsheet in a text editor? You cannot, as it will not load and all you see is some gibberish. In contrast, this is a straight simple text file and its file size is just 1,382 bytes. In comparison, a Microsoft Word® 1997-2003 file containing the single letter "a", nothing else, weighs in at 24,576 bytes…

For the  $*$ . CHK file, the entering of ranges and legal values took perhaps a bit trial and error. But basically it is very simple. For the field REGDATE we just entered:

01/01/2000-31/12/2005,01/01/1800

and for AGE

0-125,999

We can open the A\_EX02.CHK file (**CTRL+O**, "Files of type", "EpiData check file (\*.chk)") it is just a text file after all. It looks as follows:

```
LABELBLOCK
   LABEL label_sex
     1 Female
     2 Male
     9 "Sex not recorded"
   END
   LABEL label_reason
```

```
0 Diagnosis<br>1 "Follow-u
     1 "Follow-up at 1 month"<br>2 "Follow-up at 2 months
      2 "Follow-up at 2 months"
      3 "Follow-up at 3 months"
      4 "Follow-up at 4 months"
      5 "Follow-up at 5 months"
      6 "Follow-up at 6 months"
         7 "Follow-up at 7 months or later"
      8 "Follow-up, month not stated"
         9 "Reason not recorded"
   END
   LABEL label_result
     0 Negative<br>1 "1+ posi
     1 "1+ positive"<br>2 "2+ positive"
     2 "2+ positive"<br>3 "3+ positive"
      3 "3+ positive"
     4 "Positive, not quantified"<br>5 "Scanty, not quantified"
     5 "Scanty, not quantified"<br>6 "Scanty, quantified"
      6 "Scanty, quantified"
        "Result not recorded"
   END
   LABEL label_scanty
     0 "Not applicable"<br>1 "1 AFB per 100 O
     1 "1 AFB per 100 OIF"<br>2 "2 AFB per 100 OIF"
     2 "2 AFB per 100 OIF"<br>3 "3 AFB per 100 OIF"
     3 "3 AFB per 100 OIF"<br>4 "4 AFB per 100 OIF"
      4 "4 AFB per 100 OIF"
         5 "5 AFB per 100 OIF"
      6 "6 AFB per 100 OIF"
      7 "7 AFB per 100 OIF"
      8 "8 AFB per 100 OIF"
         9 "9 AFB per 100 OIF"
   END
END
serno
   KEY UNIQUE 1
   MUSTENTER
END
regdate
   RANGE 01/01/2000 31/12/2005
   LEGAL
      01/01/1800
   END
   MUSTENTER
END
sex
   COMMENT LEGAL USE label_sex SHOW
   MUSTENTER
   TYPE COMMENT 
END
age
   RANGE 0 125
   LEGAL
      999
   END
   MUSTENTER
END
```

```
reason
   COMMENT LEGAL USE label_reason SHOW
   MUSTENTER
   TYPE COMMENT 
END
res1
   COMMENT LEGAL USE label_result SHOW
   MUSTENTER
   TYPE COMMENT 
   AFTER ENTRY
     IF res1<>6 THEN
       res1sc=0
       GOTO res2
     ENDIF
   END
END
res1sc
   COMMENT LEGAL USE label_scanty SHOW
   MUSTENTER
   TYPE COMMENT 
   AFTER ENTRY
     IF (res1=6) AND (res1sc=0) THEN
       HELP "Values of res1 and res1sc not compatible. Please verify"
       GOTO res1
     ENDIF
   END
END
res2
   COMMENT LEGAL USE label_result SHOW
   MUSTENTER
   TYPE COMMENT 
   AFTER ENTRY
     IF res2<>6 THEN
       res2sc=0
       GOTO res3
     ENDIF
   END
END
res2sc
   COMMENT LEGAL USE label_scanty SHOW
   MUSTENTER
   TYPE COMMENT 
   AFTER ENTRY
     IF (res2=6) AND (res2sc=0) THEN
       HELP "Values of res2 and res2sc not compatible. Please verify"
       GOTO res2
     ENDIF
   END
END
res3
   COMMENT LEGAL USE label_result SHOW
   MUSTENTER
   TYPE COMMENT 
   AFTER ENTRY
     IF res3<>6 THEN
```

```
 res3sc=0
       GOTO WRITE
     ENDIF
   END
END
res3sc
   COMMENT LEGAL USE label_scanty SHOW
   MUSTENTER
   TYPE COMMENT 
   AFTER ENTRY
     IF (res3=6) AND (res3sc=0) THEN
       HELP "Values of res3 and res3sc not compatible. Please verify"
       GOTO res3
     ENDIF
   END
END
```
Note that the capitalization versus the use of lower-case letters is used here only for easier visualization of the program flow (see note above about EpiData not being case-sensitive).

We will learn very soon how to edit the \*.CHK file directly to experience its tremendous power.